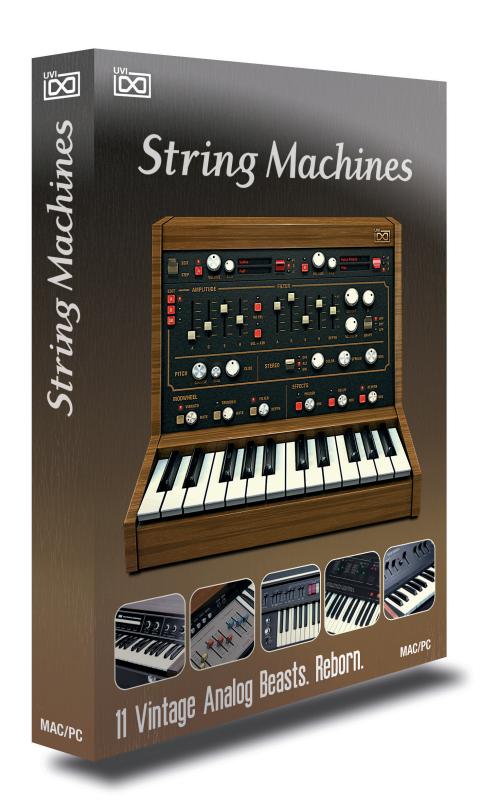

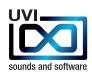

# > DO NOT USE THIS PRODUCT UNTIL YOU HAVE READ THE FOLLOWING LICENSE AGREEMENT.

BY USING THIS PRODUCT (OR AUTHORIZING ANY OTHER PERSON TO DO SO) YOU ACCEPT THIS AGREEMENT.

## **Sounds & Software License Agreement**

#### NOTE

COPYRIGHT LAWS HAVE RECENTLY BEEN STRENGTHENED. IT IS IN YOUR BEST INTEREST TO READ AND FOLLOW THIS AGREEMENT.

This copy of the Sounds & Software (the Product) are licensed to you as the end user. Please read this Agreement carefully.

You cannot transfer ownership of these Sounds and Software they contain. You cannot re-sell or copy the Product.

#### LICENSE AND PROTECTION

#### 1. License Grant.

UVI, brand (UVI) grants to you, subject to the following terms and conditions, a non-exclusive, nontransferable right to use each authorized copy of the enclosed Product.

The enclosed product is the property of UVI and is licensed to you only for use as part of a musical performance, live or recorded. This license expressly forbids resale or other distribution of the sounds and software included in the Product or their derivatives, either as they exist on disc, reformatted for use in another digital sampler, or mixed, combined, filtered, resynthesized or otherwise edited, for use as sounds, multisounds, samples, multisamples, wavetables, programs or patches in a sampler, microchip or any hardware or software sample playback device.

You cannot sell the Product content or give it away for use by others in their sampling or sample playback devices. In the event UVI terminates this Agreement due to your breach, you agree to return the original and all other copies of the software and documentation to UVI.

UVI reserves all rights not expressly granted to you.

#### 2. Protection of Software.

You agree to take all reasonable steps to protect this product and any accompanying documentation from unauthorized copying or use. You agree not to modify the enclosed product to circumvent any method or means adopted or implemented by UVI to protect against or iscourage the unlicensed use of copying of the enclosed Product.

#### 3. Ownership.

As between you and UVI, ownership of, and title to, the enclosed digitally recorded sounds (including any copies) will be held by UVI. Copies are provided to you only to enable you to exercise your rights under the license.

Only this license is purchased by you.

#### 4. Term.

This Agreement is effective from the date you open this package, and will remain in full force until termination. This Agreement will terminate if you break any of the terms or conditions of this Agreement. Upon termination you agree to destroy and return to UVI all copies of this product and accompanying documentation.

#### 5. Restrictions.

Except as expressly authorized in this Agreement, you may not rent, sell, lease, sublicense, distribute, transfer, copy, reproduce, display, modify or time share the enclosed product or documentation.

THE SOUNDS IN THIS INSTRUMENT ARE GUARANTEED TO BE 100% COPYRIGHT CLEAN

© UVI.net.

All rights reserved. All trademarks are the property of their respective holders. UVI.net is registered trademarks of Univers Sons, SA

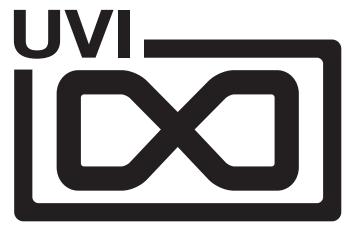

sounds and software

# **TABLE OF CONTENTS**

| Thanks for purchasing !          | 4 |
|----------------------------------|---|
| Installation                     | 5 |
| - Installation on Mac            |   |
| - Installation on PC             |   |
| String Machines > user interface | 6 |
| String Machines > presets list   | 8 |
| String Machines > the beasts !   | 9 |

10

**Credits** 

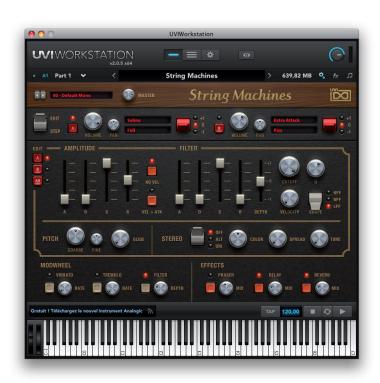

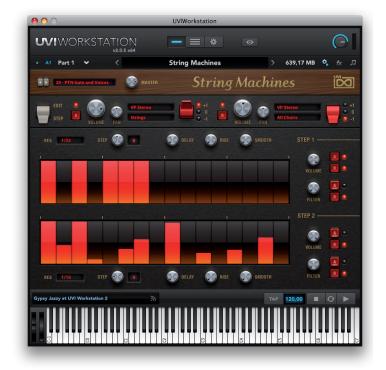

## THANKS FOR PURCHASING

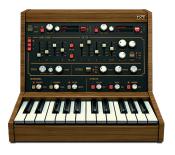

#### 11 Vintage Analog Beasts. Reborn.

Back in the 70's leading keyboard designers around the world attempted to reproduce orchestral string sounds through analog synthesis. The results were far from their original intent but were in no way failures. Used on countless cult records and engrained in our collective memory to this day; these 'String Machines' bore an analog soul all their own. At UVI we are obsessed with this, having spent countless hours working on ways to capture this analog soul and present it as an accessible, expressive, fully editable digital tool. The result of this obsession is String Machines; a hybrid instrument forged with the analog imprint of 11 of the most musical string synthesizers ever built.

We've painstaking recorded thousands of samples with the very best analog and digital gear available, applying everything we've learned in order to bring you this comprehensive instrument at an unbelievable price.

UVI String Machines is your doorway to a grand collection of analog gems from some of the most esteemed synth pioneers of our time.

- Authentic sound and character reproduces the analog grunge and warmth of yesteryear
- Instant access to tons of presets and preset layers; find sounds you love and get inspired quickly!
- Dual layers. Select the machine and the associated sounds.
- · No loading time when switching machines and sounds.
- Shape your sounds using authentic analog-modeled filters, envelopes, and LFOs
- Experiment with the step modulator and take your sound out of this world!
- Samples recorded in 24/96 khz with Prism convertors, mastered to perfection and converted to 16/44.1 kHz.
- Compatible with almost everything thanks to the free UVI Workstation 2.0.5 (stand-alone, Mac & PC, VST, AudioUnit, RTAS and MAS plug-in)
- · Get unlimited control and editing features with MOTU MachFive 3

# We wish you the best musical experience ! The UVI Team.

# > iLok key needed!

To be able to load sounds from this product, you'll need an iLok key as well as an iLok.com account.

And if you experience any problem our support is here to help: support@uvi.net.

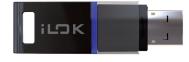

# **UVI** WORKSTATION

This is the official free player to load and use the all the UVI sounds & instruments available today. Stay tuned at www.uvi.net to get the last infos.

- > Features in version 2
- New single mode for loading next generation of UVI sounds and instruments
- · Compatible with the UVI scripted instruments
- · Powerful Arpeggiator, extremely flexible and complete
- · Easy to use Search Engine to find quickly what you're looking for
- · Universal compatibility Mac / PC
- Operate in full 64 bits on Mac / PC
- · Manage instruments and loops in the same interface
- · Smart integrated browser
- · Convenient mixing environment with meters, mute, solo, volume, pan...
- Unlimited parts
- Up to 64 MIDI channels
- · Disk streaming per part
- · Multiple separate outputs
- MIDI learn
- Expert mode
- · Cross-platform Multis & all host compatible
- Unlimited FX
- Complete professional effects arsenal, with easy editing (delay, reverb, phaser, chorus, EQ, filter, drive, distortion, compressor...)
- · Excellent sounding convolution reverb
- · Direct sync to host : tempo & transport
- · State-of-the-art real-time time-stretch algorithm
- · Real-time sync to the beat: loops are always in time
- · Latch mode
- · Sample/Slice Start for loops and phrases
- Drag & Drop MIDI & Audio
- Import REX files, Apple Loops, AIFF, WAV and more...
- Expandable with all UVI sounds and instruments
- · Direct connection to the UVI.net RSS feed

## MachFive 3 by MOTU > Universal & Creative Sampler

If you want to go deeper on the editing and get access to the best time stretch, granular and other synth engine, note that the incredible MOTU MachFive 3 is the big brother of UVI Workstation.

Check out www.motu.com for more infos about MachFive 3

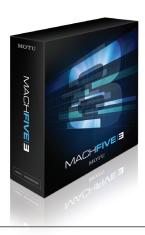

## INSTALLING THE UFS FILE

The UFS file is the actual sound-bank file, where every data UVI String Machines needs is located: samples, presets, scripts, FX, impulse responses, etc.

Once it's installed following the procedure below, you will be able to load the presets within the UVI Workstation 2 or MachFive 3.

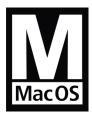

Stand Alone Audio Units RTAS VST MAS

> using UVI Workstation 2 or MOTU MachFive 3

### > Minimum System Requirements

- MacIntel processors
- 2 GB of RAM
- 6 GB of hardisk space
- MAC OS X 10.5 or higher
- Hard Drive: when using Streaming, faster drive will allow more voices to play
- UVI Workstation 2.0.5 or MOTU MachFive 3.1 installed

#### > How to install the UFS file

Copy the UFS file in this location : [your startup disk]/Library/Application Support/UVISoundBanks

You can also drop an alias of this file in this location, provided they have the same name

(not My soundpack.ufs alias for instance)

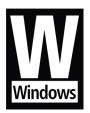

Stand Alone VST RTAS

> using UVI Workstation 2 or MOTU MachFive 3

#### > Minimum System Requirements

- Core duo or faster
- 1 GB of RAM
- 6 GB of hardisk space
- Windows XP SP2 or higher version, Windows Vista
- Hard Drive: when using Streaming, faster drive will allow more voices to play
- UVI Workstation 2.0.5 or MOTU MachFive 3.1 installed

#### > How to install the UFS file

Copy the UFS file in this location : C:\Program Files\UVISoundBanks.

You can also drop a shortcut to this file in this location, provided they have the same

name (not Shortcut to My soundpack.ufs for instance)

## STRING MACHINES USER INTERFACE

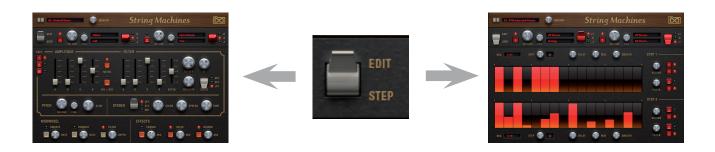

String Machines loads the sounds in two layers (A & B) and you can edit them with the different shaping tools included in the user interface.

#### > MAIN

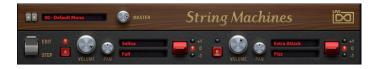

the conventional preset list

MASTER: Global volume control

• EDIT/STEP Switch from Edit page to Step page

• MUTE A/B Mute Layer A or B

• VOLUME/PAN Control volume and pan for layer A or B

• OCTAVE Octave transpose of the current layer

• Select Machine The first slot allows you to change the machine

• Select Sounds The second slot allows you to change the sound

#### > EDIT page

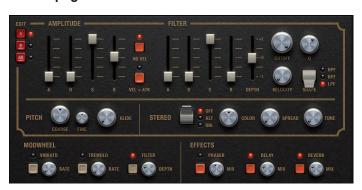

In the Edit page, you can choose to edit only the layer A, only the layer B, or both layers at the same time.

#### **AMPLITUDE**

• A / D / S / R Typical volume envelope

• NO VEL When on, all sounds will be played at maximum volume.

• VEL > ATK Convert low velocities to long attacks and high velocities

to short attacks.

#### **FILTER**

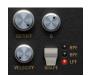

• A / D / S / R Typical filter envelope.

• ENV DEPTH Depth of the ADSR applied to the filter.

SHAPER Select from LPF, BPF and HPF

• CUT OFF / Q Low pass filter, cut off and resonance (Q)

VELOCITY Second LPF filter mapped to velocity

#### **STEREO**

· COLOR:

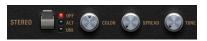

• OFF: Standard playing mode using mono samples.

• ALT : This emulates the multiple output from old samplers.

Each voice is panned sequencially from left to right. (SPREAD parameter sets the depth of the stereo)

• UNI : Using sound layering manipulation, this feature allows

a dramatic extension of the stereo image.

To be combined with COLOR and SPREAD settings.

Playing neighbouring samples, this parameter shifts the

color of the sound in a unique way.

• SPREAD : Works in ALT and UNI mode, setting the stereo spread.

• TUNE : Works only in UNI mode, detuning both layers.

## STRING MACHINES USER INTERFACE

#### **PITCH**

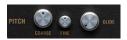

COARSE Coarse tune the selected layer in semitones

• FINE Fine tune the selected layer in cents

• GLIDE Set the glide time

#### **MODWHEEL**

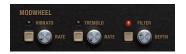

This section allows you to choose what will be assigned to the modwheel.

• VIBRATO: On/Off

• RATE : Speed of the vibrato (free)

• TREMOLO : On/Off

• RATE : Speed of the tremolo (tempo dependent)

• FILTER: On/Off

• DEPTH: Depth setting from the low pass filter cut off frequency

#### **EFFECTS**

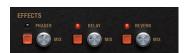

• PHASER: On/Off

• MIX: To adjust the Dry/Wet weighting

• DELAY : On/Off

• MIX : To adjust the Dry/Wet weighting

• REVERB : On/Off

• MIX : To adjust the Dry/Wet weighting

NOTE: you can add as many FX as you want in the UVI Workstation, and you can even edit the sounds deeper within MOTU MachFive 3.1.

## > STEP page

String Machines proposes two easy step modulators that can be connected independantly on both layers, volume and filters.

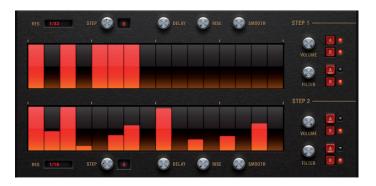

#### **MODULATOR**

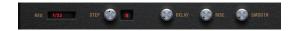

RES Speed resolution of the step

STEP Number of steps

DELAY Time to activate step

• RISE Time to activate with a smooth transition

• SMOOTH Smoothing the level value

#### **DESTINATION**

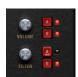

Knob Set the level of the step modulator

Button A/B
 Set the destination of the step modulator

#### STEP EDIT

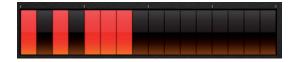

Simply draw your steps with the mouse. A step with a value of «0» is like having no step.

#### **MASTER PRESETS**

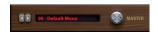

- 00 Default Mono
- 00 Default Stereo
- 01 Melody Machine
- 02 EKO Uni Strings
- 03 VP330 Full
- 04 Spectral Pad
- 05 PTN VelociGate
- 06 ChoirXygen
- 07 PTN Ambitious
- 08 Tibetan Mood
- 09 So Brigitte
- 10 PTN Technoid
- 11 Milky Highway
- 12 Para Tangerine
- 13 Sweepness
- 14 FX CatTalks
- 15 Evolupad
- 16 Strange Field
- 17 Bass Perc Strings
- 18 Wheeldorado
- 19 Bubble Gum
- 20 PTN Gate and Voices
- 21 Analog Seventies
- 22 PTN Pump me Up
- 23 ExpressiVp
- 24 PTN Simply Step
- 25 Not that Cheezy
- 26 PTN Phase B
- 27 Morphe to PTN
- 28 FX UFO's
- 29 Mix City

NOTE: String Machine allows you to switch from all presets and layer with no loading time.

#### **MACHINE PRESETS**

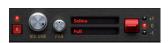

Layer A & B works exactly the same way: the first line allows to select the desired machine, the second line is for the presets inside the machine.

>>>>

## Korq

## Poly Ensemble PE2000

Heavy synthesizer widely used by the pioneers of 70's electronic music

> Classic PE2K

Strings 1

Strings 2

Chorus 1

Chorus 2

Brass 1

Brass 2

Pipe 1 Pipe 2

#### Eko

#### **Stradivarius**

Also called «the Italian analog string processor»

> EKO Stradi

Strings

Violin

Tutti

## **Excelsior**

## Strings Synthesizer K4

Rare string keyboard, introduced in 1975 by Elettronica Excelsior of Castelfidard

> Excelsior

Cello

Strings

Cello Strings

Strings Ensemble

#### Logan String Melody

Pure string synthesizer with great sound and basic presets.

> Logan Bass

Strings Bass

Percs

Perc + Bass

> Melody

Cello

Viola

Violin

Orchestra

#### **Crumar Performer**

Solid and fully polyphonic analog Strings and Brass machine

> Performer

Strings 8

Strings 16

Strings 8+16

#### Elka Rhapsody

Violin, Cello and Strings with that classic shimmering ensemble effect

> Rhapsody

Cello

Cello + Strings

Strings

#### Siel Orchestra

Orchestral synthesizer with 4 tweakable presets

> S-Orchestra

Cello

Violin

#### **Solina Performer**

No doubt, this is THE String Machine

> Solina

Full

Violin

Viola

Horn

Trumpet

> Solina Bass

ContraBasso

Cello

#### Yamaha SS30

Dual-oscillator classic string synthesizer full of wood

> SS-Thirty Cello

Cello 1 Flat

Cello 1 Mod 1

Cello 1 Mod 2

Cello 1+2 Mod 1

Cello 1+2 Mod 2

Cello 2 Flat

Cello 2 Mod 1 Cello 2 Mod 2 > SS-Thirty Violin

Tutti Violin Mod 1

Tutti Violin Mod 2

Violin 1 Flat Violin 2 Flat

Viola Flat

Viola + Violin Mod 1

Viola + Violin Mod 2

#### Roland RS-505

Famous machine combining strings, a basic polysynth and a bass section

> US-505

Strings-I-4

Strings-I-8

Strings-I-4+8

Strings-II-4

Strings-II-8

Strings-II-4+8

Strings-III-4 Strings-III-8

### Roland VP-330

Known as a vocoder, it contains excellent sounding strings and choirs.

VP Stereo

All Choirs

Strings Choirs 4

Choirs 8

## **Extra Attack**

Add extra attack to string machines with these two useful layers

Pizz

Stacc

## STRING MACHINES THE BEASTS

## Korg Poly Ensemble PE2000

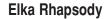

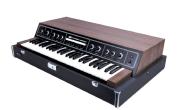

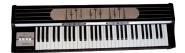

Siel Orchestra

Eko **Stradivarius** 

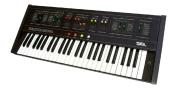

omrus (1)

Solina **Performer** 

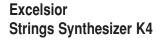

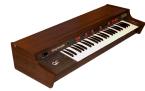

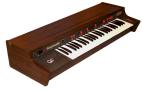

EXCELSION OF THE

Yamaha **SS30** 

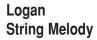

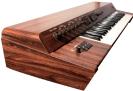

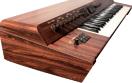

Roland RS-505

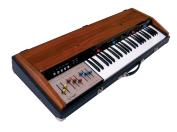

Crumar Performer

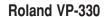

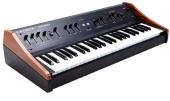

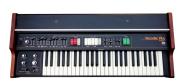

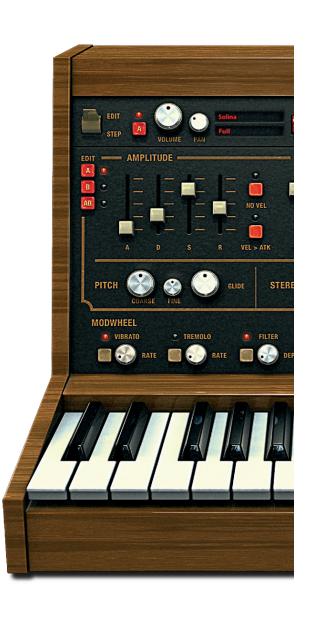

## **CREDITS & THANKS**

#### **Production**

Univers Sons / UVI.net

## **Recording / Editing / Sound Design**

Damien Vallet Emmanuel Usai Alain J Etchart

## **Scripting & Software**

Olivier Tristan Remy Muller

## **Graphic Design**

Anthony Hak Nathaniel Reeves

#### **Thanks**

Gert Prix @ eboardmuseum

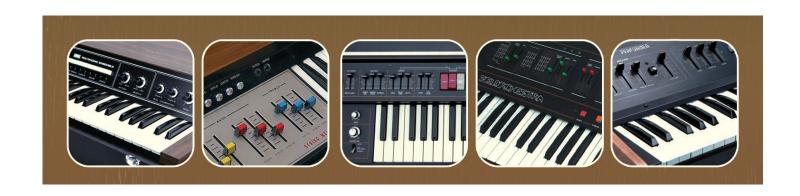

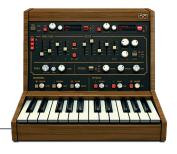